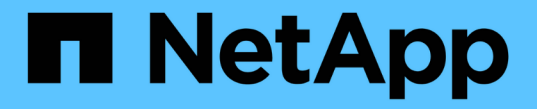

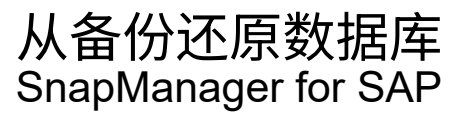

NetApp April 19, 2024

This PDF was generated from https://docs.netapp.com/zh-cn/snapmanager-sap/unix-administration/taskuse-snapmanager-for-oraclesnapmanager-for-sapto-restore-a-local-backup-on-primary-storage.html on April 19, 2024. Always check docs.netapp.com for the latest.

# 目录

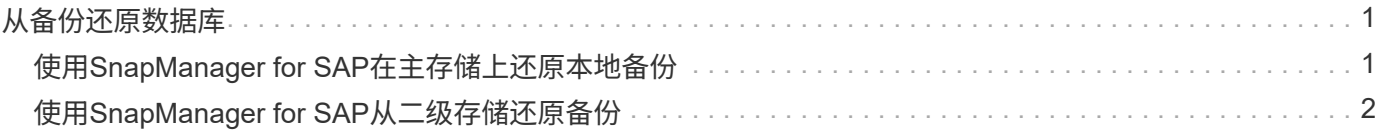

## <span id="page-2-0"></span>从备份还原数据库

如果薪资数据库的活动内容意外丢失或销毁, SnapManager 和 NetApp 管理控制台数据 保护功能支持从本地备份或二级存储还原该数据。

### <span id="page-2-1"></span>使用**SnapManager for SAP**在主存储上还原本地备份

您可以还原主存储上的本地备份。整个过程使用适用于SAP的SnapManager 执行。

• 关于此任务 \*

您还可以预览有关备份还原过程的信息。您可能希望执行此操作以查看有关备份的还原资格的信 息。SnapManager 会分析备份上的数据,以确定是否可以使用基于卷的还原或基于文件的还原方法来完成还原 过程。

还原预览显示以下信息:

- 将使用哪种还原机制(快速还原,存储端文件系统还原,存储端文件还原或主机端文件副本还原)来还原每 个文件。
- 为什么不使用更高效的机制来还原每个文件。

在还原计划预览期间, SnapManager 不会还原任何内容。预览最多可显示 20 个文件的信息。

如果要预览数据文件的还原,但未挂载数据库,则 SnapManager 会挂载数据库。如果无法挂载数据库,则操作 将失败, SnapManager 会将数据库返回到其原始状态。

步骤

- 1. 从\*存储库\*树中、右键单击要还原的备份、然后选择\*还原\*。
- 2. 在还原和恢复向导欢迎页面上,单击 \* 下一步 \*。
- 3. 在\*还原配置信息\*页面上、选择\*使用控制文件完成数据文件/表空间还原\*。
- 4. 单击 \* 如果需要, 允许关闭数据库 \* 。

SnapManager 会根据需要更改数据库状态。例如,如果数据库处于脱机状态且需要联机,则 SnapManager 会强制其联机。

5. 在\*恢复配置信息\*页面上、单击\*所有日志\*。

SnapManager 会将数据库还原并恢复到最后一个事务,并应用所有必需的日志。

6. 在\*还原源位置配置\*页面上、查看有关主备份的信息、然后单击\*下一步\*。

如果备份仅存在于主存储上,则 SnapManager 会从主存储还原备份。

- 7. 在\*卷还原配置信息\*页面上、选择\*尝试卷还原\*以尝试卷还原方法。
- 8. 单击 \* 回退到基于文件的还原 \* 。

这样,如果无法使用卷还原方法, SnapManager 就可以使用基于文件的还原方法。

9. 单击 \* 预览 \* 可查看快速还原的资格检查以及有关强制检查和可覆盖检查的信息。

10. 在\*执行操作\*页面上、验证输入的信息、然后单击\*还原\*。

11. 要查看有关此过程的详细信息,请单击 \* 操作详细信息 \* 。

#### <span id="page-3-0"></span>使用**SnapManager for SAP**从二级存储还原备份

管理员可以从二级存储还原受保护的备份,并可以选择将数据复制回主存储的方式。

• 您需要的内容 \*

在尝试还原备份之前,请检查备份的属性,并确保备份在主存储系统上释放并在二级存储上受到保护。

步骤

- 1. 从SnapManager for SAP存储库树中、右键单击要还原的备份、然后选择\*还原\*。
- 2. 在还原和恢复向导欢迎页面中,单击 \* 下一步 \* 。
- 3. 在还原配置信息页面中,单击 \* 使用控制文件完成数据文件 / 表空间还原 \* 。
- 4. 单击 \* 如果需要, 允许关闭数据库 \*, 然后单击 \* 下一步 \*。

SnapManager 会根据需要更改数据库状态。例如,如果数据库处于脱机状态且需要联机,则 SnapManager 会强制其联机。

5. 在恢复配置信息页面中,单击 \* 所有日志 \* 。然后单击 \* 下一步 \* 。

SnapManager 会将数据库还原并恢复到最后一个事务,并应用所有必需的日志。

- 6. 在还原源位置配置页面中,选择受保护备份源的 ID ,然后单击 \* 下一步 \* 。
- 7. 在卷还原配置信息页面中,单击 \* 尝试卷还原 \* 以尝试卷还原。
- 8. 单击 \* 回退到基于文件的还原 \* 。

这样,如果卷还原方法无法完成, SnapManager 就可以使用基于文件的还原方法。

9. 要查看快速还原的资格检查以及有关强制检查和可覆盖检查的信息,请单击 \* 预览 \* 。

10. 在 Perform Operation 页面上, 验证您提供的信息, 然后单击 \* 还原 \* 。

11. 要查看有关此过程的详细信息,请单击 \* 操作详细信息 \* 。

#### 版权信息

版权所有 © 2024 NetApp, Inc.。保留所有权利。中国印刷。未经版权所有者事先书面许可,本文档中受版权保 护的任何部分不得以任何形式或通过任何手段(图片、电子或机械方式,包括影印、录音、录像或存储在电子检 索系统中)进行复制。

从受版权保护的 NetApp 资料派生的软件受以下许可和免责声明的约束:

本软件由 NetApp 按"原样"提供,不含任何明示或暗示担保,包括但不限于适销性以及针对特定用途的适用性的 隐含担保,特此声明不承担任何责任。在任何情况下,对于因使用本软件而以任何方式造成的任何直接性、间接 性、偶然性、特殊性、惩罚性或后果性损失(包括但不限于购买替代商品或服务;使用、数据或利润方面的损失 ;或者业务中断),无论原因如何以及基于何种责任理论,无论出于合同、严格责任或侵权行为(包括疏忽或其 他行为),NetApp 均不承担责任,即使已被告知存在上述损失的可能性。

NetApp 保留在不另行通知的情况下随时对本文档所述的任何产品进行更改的权利。除非 NetApp 以书面形式明 确同意,否则 NetApp 不承担因使用本文档所述产品而产生的任何责任或义务。使用或购买本产品不表示获得 NetApp 的任何专利权、商标权或任何其他知识产权许可。

本手册中描述的产品可能受一项或多项美国专利、外国专利或正在申请的专利的保护。

有限权利说明:政府使用、复制或公开本文档受 DFARS 252.227-7013 (2014 年 2 月)和 FAR 52.227-19 (2007 年 12 月)中"技术数据权利 — 非商用"条款第 (b)(3) 条规定的限制条件的约束。

本文档中所含数据与商业产品和/或商业服务(定义见 FAR 2.101)相关,属于 NetApp, Inc. 的专有信息。根据 本协议提供的所有 NetApp 技术数据和计算机软件具有商业性质,并完全由私人出资开发。 美国政府对这些数 据的使用权具有非排他性、全球性、受限且不可撤销的许可,该许可既不可转让,也不可再许可,但仅限在与交 付数据所依据的美国政府合同有关且受合同支持的情况下使用。除本文档规定的情形外,未经 NetApp, Inc. 事先 书面批准,不得使用、披露、复制、修改、操作或显示这些数据。美国政府对国防部的授权仅限于 DFARS 的第 252.227-7015(b)(2014 年 2 月)条款中明确的权利。

商标信息

NetApp、NetApp 标识和 <http://www.netapp.com/TM> 上所列的商标是 NetApp, Inc. 的商标。其他公司和产品名 称可能是其各自所有者的商标。